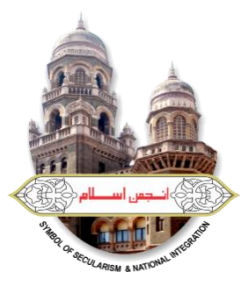

**AKBAR PEERBHOY COLLEGE OF EDUCATION**

**Plot No.15, Sector 10A, Vashi, Navi Mumbai-400703 Tel: 2780 1214 / 2780 0169 NCTE CODE: 113040 (Affiliated to University of Mumbai) E-mail : [principal@akbarpeerbhoyvashi.org](mailto:principal@akbarpeerbhoyvashi.org) /info@akbarpeerbhoyvashi.org URL : www.akbarpeerbhoyvashi.org**

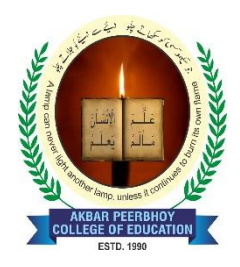

### **MS OFFICE FULL COURSE**

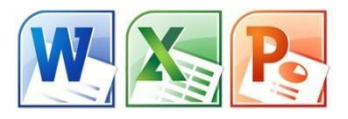

### **Course Overview**

This course covers Basic to Advanced topics of MS Word, MS Excel, MS PowerPoint and Internet and Emailing.

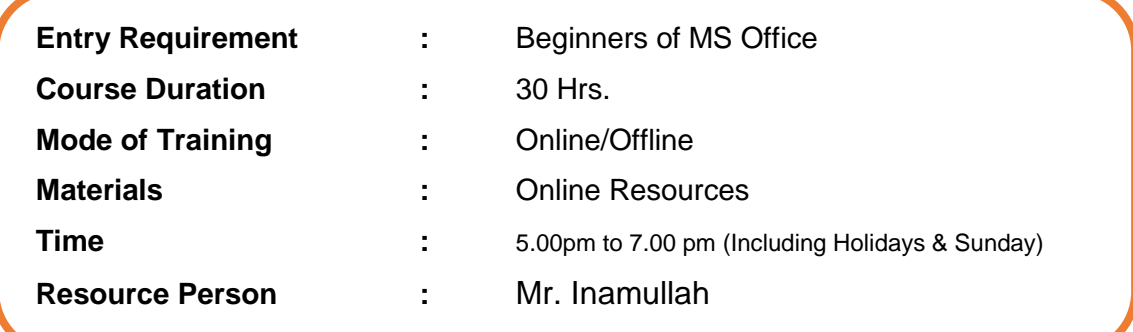

### **Course Content**

#### **MS WINDOWS, COMPUTER BASICS**

- Computer Basic, Creating Folder, Paint
- Directories, input units, Output unit
- Central Processing Units
- What is hard ware, what is Soft ware
- Windows short cut keys

### **MS WORD**

#### **Module 1: Text Basics**

- Typing the text, Alignment of text
- Editing Text: Cut, Copy, Paste, Select All, Clear
- Find & Replace

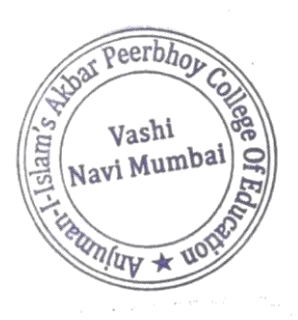

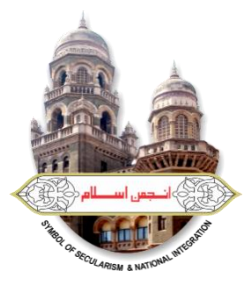

**AKBAR PEERBHOY COLLEGE OF EDUCATION**

**Plot No.15, Sector 10A, Vashi, Navi Mumbai-400703 Tel: 2780 1214 / 2780 0169 NCTE CODE: 113040 (Affiliated to University of Mumbai) E-mail : [principal@akbarpeerbhoyvashi.org](mailto:principal@akbarpeerbhoyvashi.org) /info@akbarpeerbhoyvashi.org URL : www.akbarpeerbhoyvashi.org**

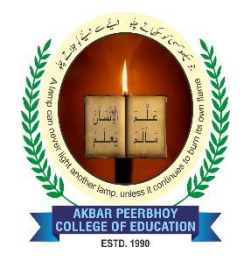

#### **Module 2: Text Formatting and saving file**

- New, Open, Close, Save, Save As
- Formatting Text: Font Size, Font Style
- Font Color, Use the Bold, Italic, and Underline
- Change the Text Case
- Line spacing, Paragraph spacing
- Shading text and paragraph
- Working with Tabs and Indents

#### **Module 3: Working with Objects**

- Shapes, Clipart and Picture, Word Art, Smart Art
- Columns and Orderings To Add Columns to a Document
- Change the Order of Objects
- Page Number, Date & Time
- Inserting Text boxes
- Inserting Word art
- Inserting symbols
- Inserting Chart

#### **Module 4: Header & Footers**

- Inserting custom Header and Footer
- Inserting objects in the header and footer
- Add section break to a document

#### **Module 5: Working with bullets and numbered lists**

- Multilevel numbering and Bulleting
- Creating List
- Customizing List style
- Page bordering
- Page background

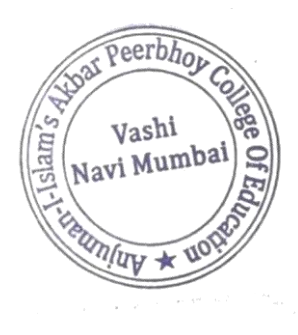

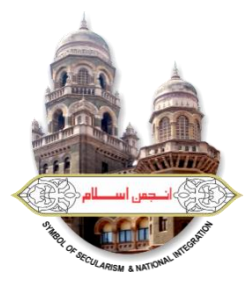

**AKBAR PEERBHOY COLLEGE OF EDUCATION**

**Plot No.15, Sector 10A, Vashi, Navi Mumbai-400703 Tel: 2780 1214 / 2780 0169 NCTE CODE: 113040 (Affiliated to University of Mumbai) E-mail : [principal@akbarpeerbhoyvashi.org](mailto:principal@akbarpeerbhoyvashi.org) /info@akbarpeerbhoyvashi.org URL : www.akbarpeerbhoyvashi.org**

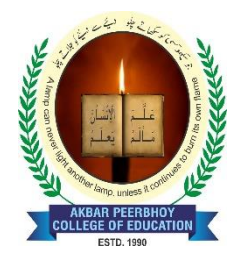

#### **Module 6: Tables**

- Working with Tables, Table Formatting
- Table Styles
- Alignment option
- Merge and split option

#### **Module 7: Styles and Content**

- Using Build- in Styles, Modifying Styles
- Creating Styles, Creating a list style
- Table of contents and references
- Adding internal references
- Adding a Footnote
- Adding Endnote

#### **Module 8: Merging Documents**

- Typing new address list
- Importing address list from Excel file
- Write and insert field
- Merging with outlook contact
- Preview Result
- Merging to envelopes
- Merging to label
- Setting rules for merges
- Finish & Merge options

#### **Module 9: Sharing and Maintaining Document**

- Changing Word Options
- Changing the Proofing Tools
- Managing Templates
- Restricting Document Access
- Using Protected View
- Working with Templates
- Managing Templates
- Understanding building blocks

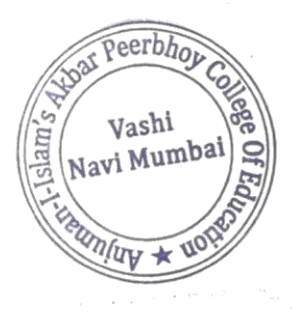

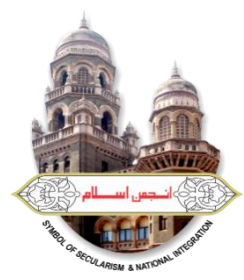

**AKBAR PEERBHOY COLLEGE OF EDUCATION**

**Plot No.15, Sector 10A, Vashi, Navi Mumbai-400703 Tel: 2780 1214 / 2780 0169 NCTE CODE: 113040 (Affiliated to University of Mumbai) E-mail : [principal@akbarpeerbhoyvashi.org](mailto:principal@akbarpeerbhoyvashi.org) /info@akbarpeerbhoyvashi.org URL : www.akbarpeerbhoyvashi.org**

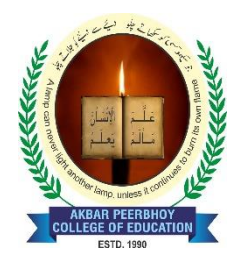

#### **Module 10: Proofing the document**

- Check Spelling as You Type.
- Mark Grammar Errors as You Type.
- Setting AutoCorrect Options

#### **Module 11: Printing**

- Page Setup, Setting margins
- Print Preview, Print

#### **MS EXCEL**

#### **Module 12: Introduction to Excel**

- Introduction to Excel interface
- Understanding rows and columns, Naming Cells
- Working with excel workbook and sheets

#### **Module 13: Formatting excel work book:**

- New, Open, Close, Save, Save As
- Formatting Text: Font Size, Font Style
- Font Color, Use the Bold, Italic, and Underline
- Wrap text, Merge and Centre
- Currency, Accounting and other formats
- Modifying Columns, Rows & Cells

#### **Module 14: Perform Calculations with Functions**

- Creating Simple Formulas
- Setting up your own formula
- Date and Time Functions, Financial Functions
- Logical Functions, Lookup and Reference
- Functions Mathematical Functions
- Statistical Functions, Text Functions.

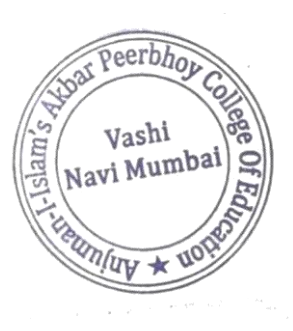

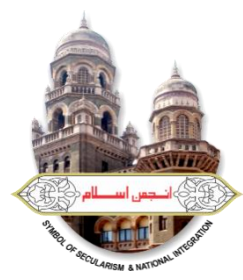

**AKBAR PEERBHOY COLLEGE OF EDUCATION**

**Plot No.15, Sector 10A, Vashi, Navi Mumbai-400703 Tel: 2780 1214 / 2780 0169 NCTE CODE: 113040 (Affiliated to University of Mumbai) E-mail : [principal@akbarpeerbhoyvashi.org](mailto:principal@akbarpeerbhoyvashi.org) /info@akbarpeerbhoyvashi.org URL : www.akbarpeerbhoyvashi.org**

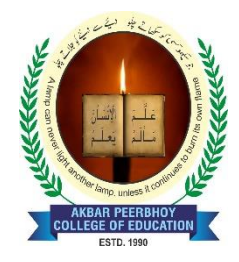

#### **Module 15: Sort and Filter Data with Excel**

- Sort and filtering data
- Using number filter, Text filter
- Custom filtering
- Removing filters from columns
- Conditional formatting

### **MS POWERPOINT**

#### **Module 16: Setting Up PowerPoint Environment:**

- New, Open, Close, Save, Save As
- Typing the text, Alignment of text
- Formatting Text: Font Size, Font Style
- Font Color, Use the Bold, Italic, and Underline
- Cut, Copy, Paste, Select All, Clear text
- Find & Replace
- Working with Tabs and Indents

#### **Module 17:Creating slides and applying themes**

- Inserting new slide
- Changing layout of slides
- Duplicating slides
- Copying and pasting slide
- Applying themes to the slide layout
- Changing theme color
- Slide background
- Formatting slide background
- Using slide views

#### **Module 18: Working with bullets and numbering**

- Multilevel numbering and Bulleting
- Creating List
- Page bordering
- Page background

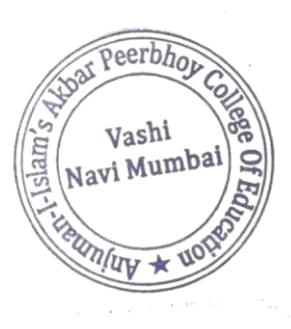

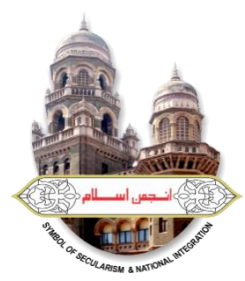

### **AKBAR PEERBHOY COLLEGE OF EDUCATION**

**Plot No.15, Sector 10A, Vashi, Navi Mumbai-400703 Tel: 2780 1214 / 2780 0169 NCTE CODE: 113040 (Affiliated to University of Mumbai) E-mail : [principal@akbarpeerbhoyvashi.org](mailto:principal@akbarpeerbhoyvashi.org) /info@akbarpeerbhoyvashi.org URL : www.akbarpeerbhoyvashi.org**

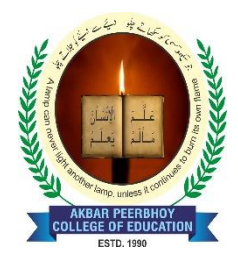

- Aligning text
- Text directions
- Columns option

#### **Module 19: Working with Objects**

- Shapes, Clipart and Picture, Word Art, Smart Art
- Change the Order of Objects
- Inserting slide header and footer
- Inserting Text boxes
- Inserting shapes, using quick styles
- Inserting Word art
- Inserting symbols
- Inserting Chart

#### **Module 20: Hyperlinks and Action Buttons**

- Inserting Hyperlinks and Action Buttons
- Edit Hyperlinks and Action Button
- Word Art and Shapes

#### **Module 21: Slide show option**

- Start slide show
- Start show from the current slide
- Rehearse timing
- Creating custom slide show

#### **Module 22: Proofing and Printing**

- Check Spelling As You Type
- Setting AutoCorrect Options
- Save as video
- Save as JPEG files
- Save as PowerPoint Show file
- Print Preview, Print

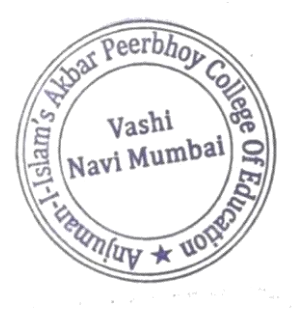

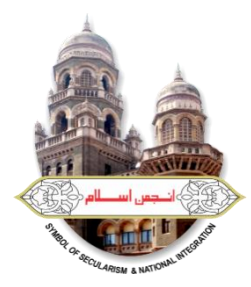

**AKBAR PEERBHOY COLLEGE OF EDUCATION**

**Plot No.15, Sector 10A, Vashi, Navi Mumbai-400703 Tel: 2780 1214 / 2780 0169 NCTE CODE: 113040 (Affiliated to University of Mumbai) E-mail : [principal@akbarpeerbhoyvashi.org](mailto:principal@akbarpeerbhoyvashi.org) /info@akbarpeerbhoyvashi.org**

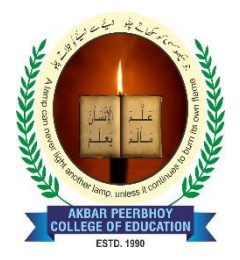

#### **URL : www.akbarpeerbhoyvashi.org**

### **INTERNET & E-MAIL**

- What is Internet? Receiving Incoming Messages
- Sending Outgoing Messages, Email addressing
- Email attachments, Browsing, Search engines
- Text chatting, Job Searching
- Downloading video and Music
- Uploading Video or Music, Voice chatting, Webcam Chatting etc.
- Introduction to Blogging, Facebook

Sweash

**Dr. Asma Shaikh** Principal

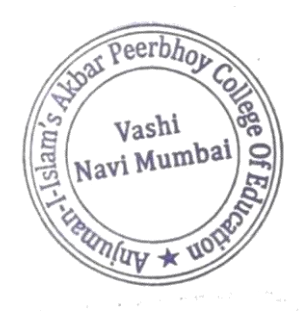